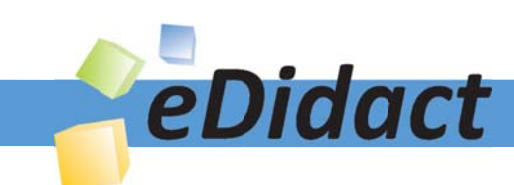

# Arbeitsmaterialien für Lehrkräfte

# Kreative Ideen und Konzepte inkl. fertig ausgearbeiteter Materialien und Kopiervorlagen für einen lehrplangemäßen und innovativen Unterricht

Thema: Technik - Wirtschaft - Soziales, Ausgabe: 44

Titel: Dein persönlicher Foto-Adventskalender - Miniprojekt (29 S.)

# Produkthinweis zur »Kreativen Ideenbörse Sekundarstufe«

Dieser Beitrag ist Teil einer Print-Ausgabe aus der »Kreativen Ideenbörse Sekundarstufe« der Mediengruppe Oberfranken – Fachverlage GmbH & Co. KG\*. Den Verweis auf die jeweilige Originalquelle finden Sie in der Fußzeile des Beitrags.

Alle Beiträge dieser Ausgabe finden Sie hier.

Seit über 15 Jahren entwickeln erfahrene Pädagoginnen und Pädagogen kreative Ideen und Konzepte inkl. sofort einsetzbarer Unterrichtsverläufe und Materialien für verschiedene Reihen der Ideenbörse.

Informationen zu den Print-Ausgaben finden Sie hier.

\* Ausgaben bis zum Jahr 2015 erschienen bei OLZOG Verlag GmbH, München

### **Beitrag bestellen**

- > Klicken Sie auf die Schaltfläche Dokument bestellen am oberen Seitenrand.
- Alternativ finden Sie eine Volltextsuche unter www.eDidact.de/sekundarstufe.

### Piktogramme

In den Beiträgen werden – je nach Fachbereich und Thema – unterschiedliche Piktogramme verwendet. Eine Übersicht der verwendeten Piktogramme finden Sie hier.

### Nutzungsbedingungen

Die Arbeitsmaterialien dürfen nur persönlich für Ihre eigenen Zwecke genutzt und nicht an Dritte weitergegeben bzw. Dritten zugänglich gemacht werden. Sie sind berechtigt, für Ihren eigenen Bedarf Fotokopien in Klassensatzstärke zu ziehen bzw. Ausdrucke zu erstellen. Jede gewerbliche Weitergabe oder Veröffentlichung der Arbeitsmaterialien ist unzulässig.

Die vollständigen Nutzungsbedingungen finden Sie hier.

Haben Sie noch Fragen? Gerne hilft Ihnen unser Kundenservice weiter: Kontaktformular | @ Mail: service@eDidact.de **E** Post: Mediengruppe Oberfranken - Fachverlage GmbH & Co. KG E.-C.-Baumann-Straße 5 | 95326 Kulmbach http://www.eDidact.de | https://www.bildung.mgo-fachverlage.de

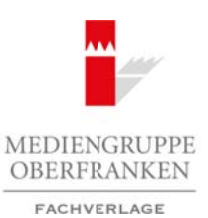

# **Dein persönlicher Foto-Adventskalender – Miniprojekt 4.58**

# **Vorüberlegungen**

## **Kompetenzen und Unterrichtsinhalte:**

- *• Die Schüler erwerben im Laufe des Projektes Techniken zur Lösung von Problemen.*
- *• Sie lernen durch die Projektarbeit, Leittexte zu lesen und zu verstehen, um mit deren Hilfe das geforderte Projekt zielorientiert in Einzel- und Partnerarbeit zu verwirklichen.*
- *• Sie wenden Gesprächs- und Verhaltensregeln an und schulen ihre Gesprächsfertigkeiten bei der Diskussion und Koordination sowie beim Vortrag ihrer Arbeitsergebnisse in der abschließenden Präsentation.*
- *• Sie arbeiten bei der Recherche und der Planung des Projektablaufs phasenweise selbstständig und tragen Verantwortung für ihr Gesamtergebnis.*
- *• Sie reflektieren ihr Arbeitsergebnis abschließend selbstkritisch.*

# **Anmerkungen zum Thema (Sachanalyse):**

Der **Adventskalender** gehört im deutschsprachigen Raum seit mehr als 150 Jahren vielfach zur christlichen Tradition der Weihnachtsvorbereitung. Nicht nur Kinder erfreuen sich inzwischen an dieser Verkürzung der Wartezeit auf Weihnachten. Ein Gang durch den Supermarkt eröffnet heutzutage schon ab dem Spätsommer ein riesiges Angebot an Adventskalendern.

Viel interessanter ist es jedoch, einen solchen Kalender **selbst zu gestalten**. Der Kreativität bei Ausführung und Aussehen eines eigenen Adventskalenders sind keine Grenzen gesetzt. Gerade im Fach Wirtschaft und Kommunikation bietet es sich an, einen Foto-Adventskalender – teilweise mit eigenen Fotos – selbst zu gestalten.

Das Unterrichtsfach Wirtschaft und Beruf sowie die berufsorientierenden Wahlpflichtfächer Technik, Ernährung und Soziales, Wirtschaft und Kommunikation sowie das Fach Werken und Gestalten und das Wahlfach Buchführung bilden in der Stundentafel des **LehrplanPLUS für die bayerische Mittelschule** das **Lernfeld Berufsorientierung**.

Beginnend in der Jahrgangsstufe 5 werden die Schülerinnen und Schüler behutsam über zunächst projektorientiertes Vorgehen an die selbstständige leittextorientierte Projektarbeit ab Jahrgangsstufe 7 herangeführt. Damit sollen sie befähigt werden, in der **Projektprüfung** in der Jahrgangsstufe 9 bzw. 10 souverän die vollständige Handlung anhand eines Leittextes zu bewältigen. An der Prüfung beteiligt ist neben dem Leitfach Wirtschaft und Beruf das gewählte berufsorientierende Wahlpflichtfach (boW).

Zur Bewältigung vieler komplexer Handlungsschritte sind im Vorfeld der Prüfung sogenannte **Übungs- oder Probeprojekte** zur Vorbereitung der Schüler von sehr großer Bedeutung. Häufig ist aber nicht die Zeit vorhanden, ein Projekt exakt nach dem Ablauf der Projektprüfung mit demselben zeitlichen Aufwand durchzuführen. Die vorliegende Unterrichtseinheit beschreibt daher den Ablauf eines **Miniprojektes**, das in Anlehnung an die geforderte Prüfung im Fach Wirtschaft und Kommunikation (ehemals Wirtschaft) im Rahmen der herkömmlichen Unterrichtsorganisation durchgeführt werden kann. Arbeitsmaterialien Sekundarstufe **4.58**<br> **Arbeitsmaterialien Sekundarstufe Hauptschule (Sekundar Market Schule) (Sekundar Arbeits materialism) (Sekundar Arbeitsmaterialism) (Sekundar Arbeitsmaterialism) (Sekundar Arbeitsm** (cf) and Windertorsegin an und schulen three espirachistetigkeiten bei det Diskus-<br>(cf) and the cherchestral method of the method of the cherchestral control of the cherchestral method of the Facher Research and der Weihns

### **Folgende fachlichen Lerninhalte sollten im Vorfeld detailliert vermittelt werden, um die Aufgabe umsetzen zu können:**

### **Tabellenfunktion mit dem Textverarbeitungsprogramm** (am Beispiel Word 2013)

- Tabelle einfügen
- Bevorzugte Spaltenbreite, genaue Zeilenhöhe einstellen
	- o Kontextmenü (Rechtsklick)

Berufliche Orientierung & Unterrichtsprojekte: Technik – Wirtschaft – Soziales, Ausgabe 44, 09/2017 1

# **4.58 Dein persönlicher Foto-Adventskalender – Miniprojekt**

# **Vorüberlegungen**

- o Tabelleneigenschaften
- o Register Zeile oder Spalte wählen
- o gewünschte genaue Zeilenhöhe oder bevorzugte Spaltenbreite einstellen
- o mit OK bestätigen

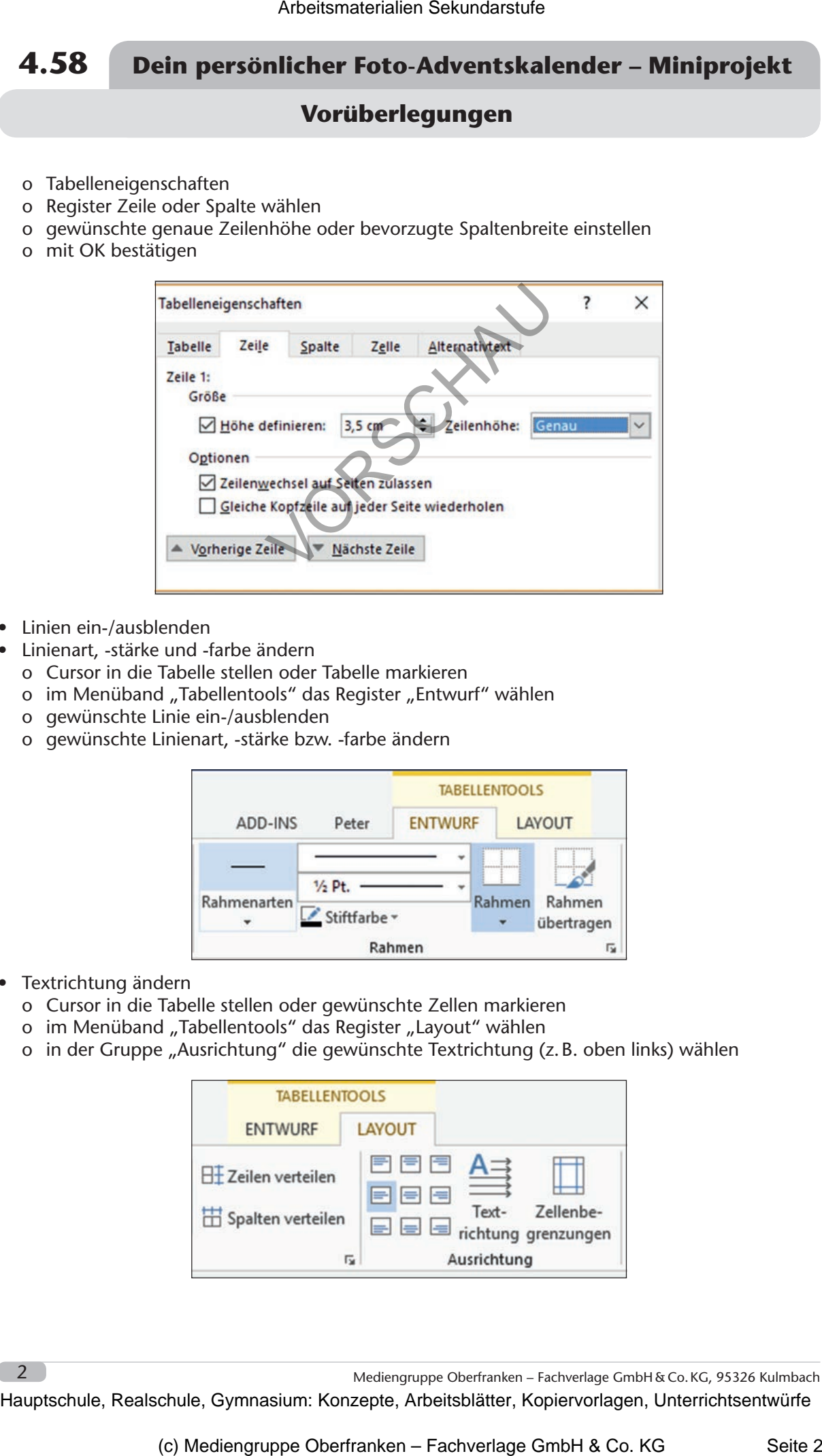

- Linien ein-/ausblenden
- Linienart, -stärke und -farbe ändern
	- o Cursor in die Tabelle stellen oder Tabelle markieren
	- o im Menüband "Tabellentools" das Register "Entwurf" wählen
	- o gewünschte Linie ein-/ausblenden
	- o gewünschte Linienart, -stärke bzw. -farbe ändern

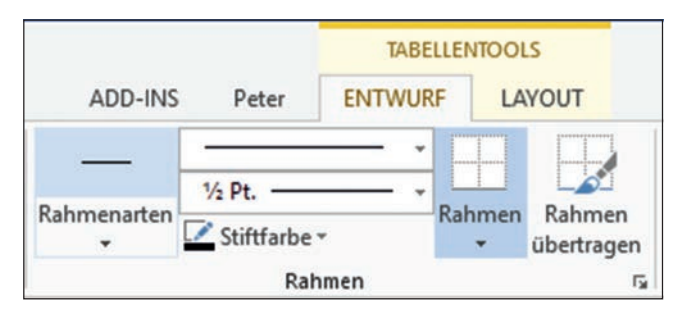

- Textrichtung ändern
	- o Cursor in die Tabelle stellen oder gewünschte Zellen markieren
	- o im Menüband "Tabellentools" das Register "Layout" wählen
	- o in der Gruppe "Ausrichtung" die gewünschte Textrichtung (z.B. oben links) wählen

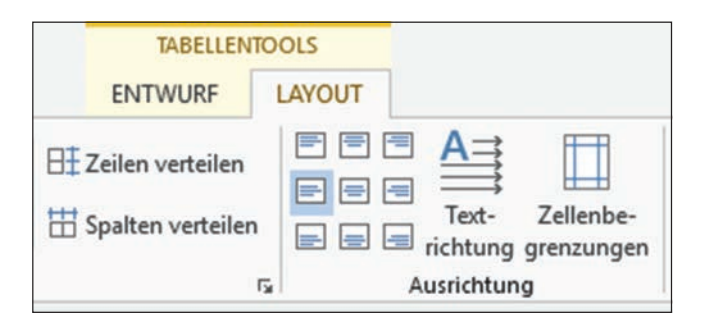

2

Mediengruppe Oberfranken – Fachverlage GmbH&Co.KG, 95326 Kulmbach

# **Dein persönlicher Foto-Adventskalender – Miniprojekt 4.58**

# **Vorüberlegungen**

- Automatische Größenänderung der Tabelle verhindern und Standardzellenbegrenzung verändern o Cursor in die Tabelle stellen
	- o Kontextmenü (Rechtsklick)
	- o Tabelleneigenschaften
	- o Register Tabelle Optionen
	- o Standardzellenbegrenzung z.B. von 0,19 cm (Standard) auf 0 cm ändern
	- o Haken bei "Automatische Größenänderung zulassen" entfernen

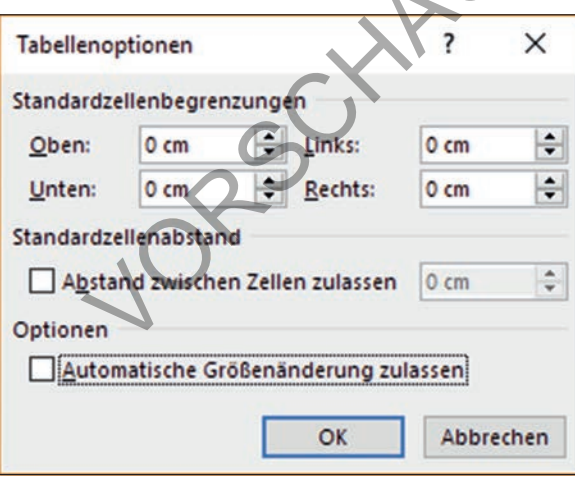

# **Bearbeitung von Grafiken mit einer Freeware – am Beispiel IrfanView**

- Grafiken auf vorgegebene Größe zuschneiden
	- o Grafik mit dem Bildbetrachter öffnen oder die Grafik dort über den Zwischenspeicher einfügen
	- o mit gedrückter linker Maustaste einen Rahmen um die Grafik ziehen und in der Titelleiste oben die Pixelgröße beobachten
	- o Rahmen auf gewünschte Pixelgröße einstellen
	- o mit dem Shortcut Strg + Y das Bild auf die eingestellte Rahmengröße zuschneiden

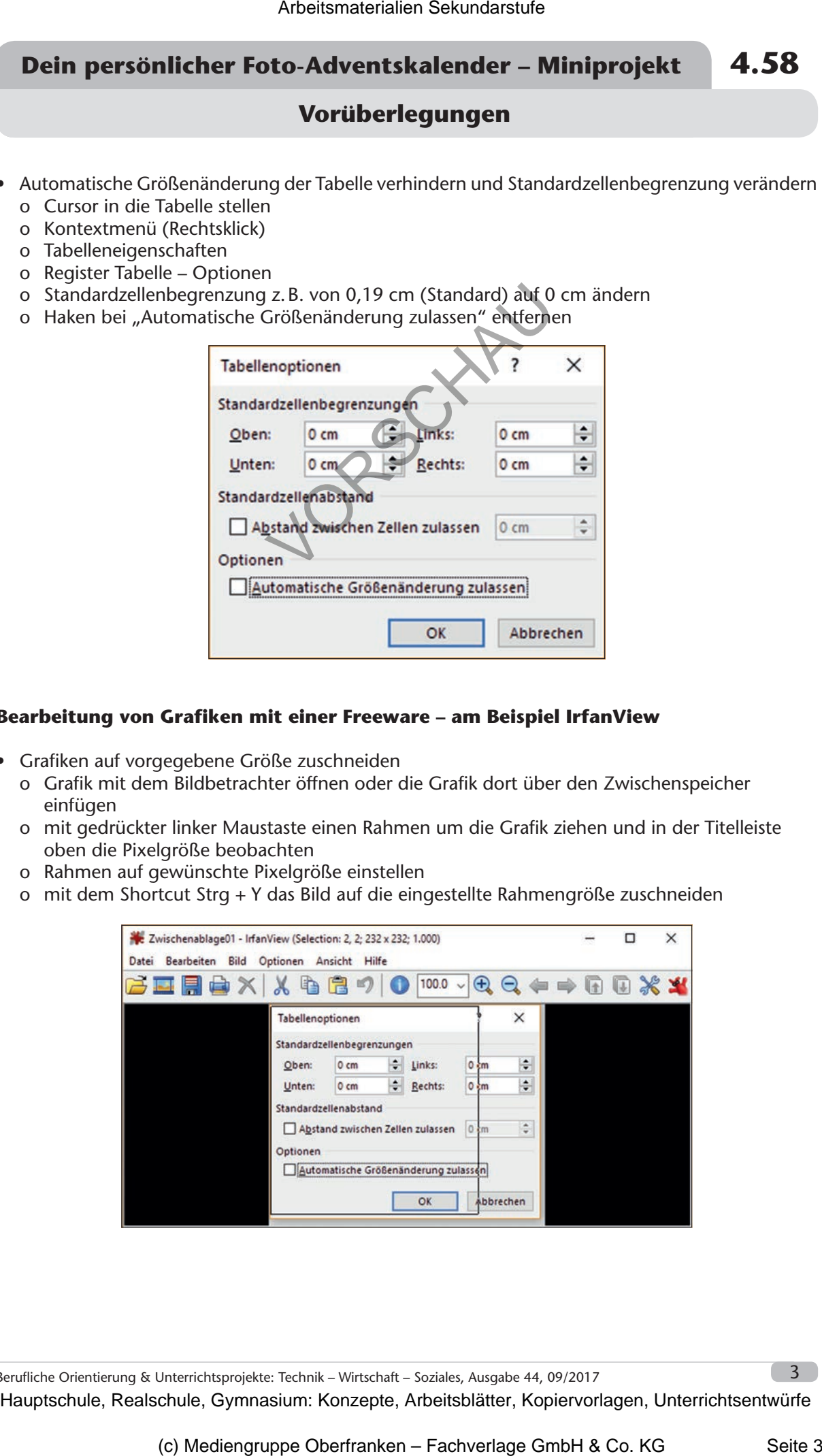

Berufliche Orientierung & Unterrichtsprojekte: Technik – Wirtschaft – Soziales, Ausgabe 44, 09/2017  $\overline{3}$ 

# **4.58 Dein persönlicher Foto-Adventskalender – Miniprojekt**

# **Vorüberlegungen**

# **Grafiken über das Menüband von Word einfügen**

- Einfügen Bilder
- abgespeichertes Bild aussuchen
- mit OK bestätigen

# Seitenlayout über das Menüband und das gleichnamige Register einstellen<br>
• Ausrichtung ändern<br>
• Seitenränder anpassen<br>
Formen<br>
• einfügen<br>
WordA<del>--</del>

- Ausrichtung ändern
- Seitenränder anpassen

### **Formen**

• einfügen

### **WordArt**

- einfügen
- Textfüllung/Textkontur, Farbe etc. ändern

# **Hinweis/Tipp:**

Das **Zuschneiden der Grafik** ist auch mit der bekannten Vorgehensweise (Menüband Bildtools, Format, Zuschneiden) möglich. Hierbei bleibt der abgeschnittene Bildrand im Hintergrund erhalten. Dadurch wird die Bilddatei u.U. erheblich größer als bei der vorgestellten Variante, z.B. mit einem Bildbetrachter.

Dieser Artikel beschreibt die **Herstellung eines Foto-Adventskalenders mit der Tabellenfunktion**. Das hat zur Folge, dass die Türchen des Adventskalenders in gleicher Größe horizontal und vertikal untereinander exakt ausgerichtet sind. **Alternativ** wäre es ebenso möglich, den Kalender **mit Formen oder/und Textfeldern** zu erstellen, was eine unterschiedliche Größe der Türchen und eine uneinheitliche Anordnung zur Folge hätte. Arbeitsmaterialien Sekundarstufe  $\bf{4.58}$  Dein personlicher Foto-Adventskalender – Miniprojekt<br>
schules and Members distrements and the state of the state of the state of the state of the state of the state of the state das Menüband und das gleichnamfige Register einstellen<br>
ein Communistics<br>
ein Caribi ist auch mit der behannten Vorgehensweise (Menüband Bildtools)<br>
on möglich. Hierbei bielbt der abgeschnittene Bildrand im Hintergrund erh

### **Folgende Materialien und Hilfsmittel werden je Schüler benötigt**

- ein Blatt DIN-A4-Papier weiß (normales Druckpapier)
- bei Einsatz eines Farbdruckers ebenfalls weißes Papier (z.B. Zeichenkarton, 200 g) oder bei Schwarz-Weiß-Druck – ein Blatt farbiges DIN-A4-Papier
- doppelseitiges Klebeband oder Klebestift
- Cuttermesser
- Lineal zum Schneiden der Türchen
- Schneidunterlage (z.B. Zeichenkarton oder Rückseite eines Blockes)
- Aufkleber (evtl. in Sternform) zum Verschließen der Türchen

Mediengruppe Oberfranken - Fachverlage GmbH & Co.KG, 95326 Kulmbach